#### **A. Creating the Speaker Housing**

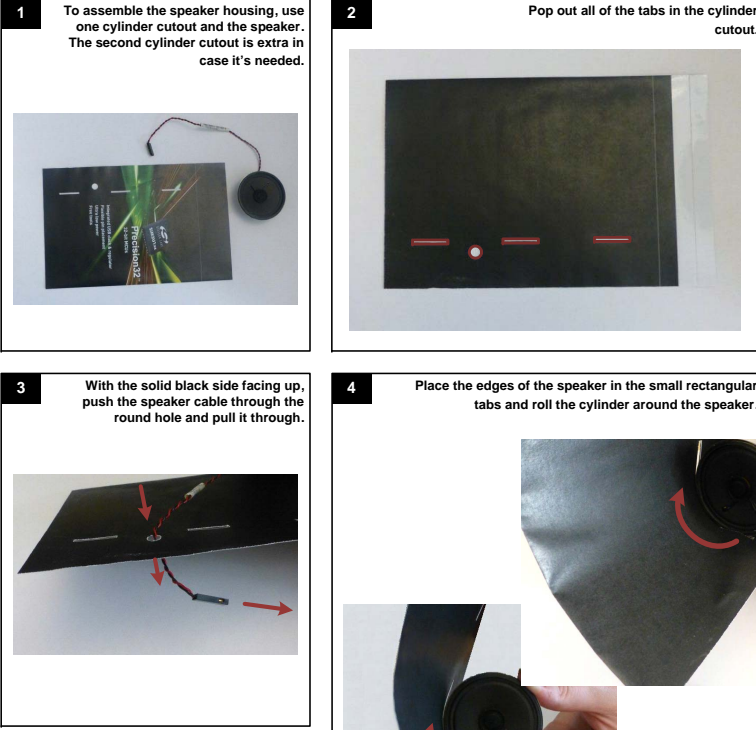

Rev 0.1 10/12

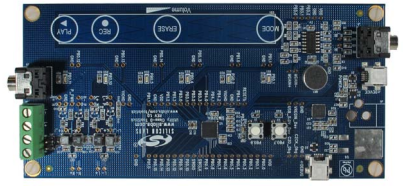

- Class-D ToolStick Quick Start Guide (this document)
	- 1 x 1 W speaker 2 x cylinder cutouts
	-
	- 1 x male-to-male stereo cable<br>• 2 x mini u da cables
	- Class-D ToolStick board 2 x mini USB cables
	- The Class-D ToolStick kit contains the following:

The Simasunuab the SiM3U101 with drive the Class-Demonstrates The Simas-Direct-drive III of the Kit demonstrates demonstrates demonstrates demonstrates demonstrates demonstrates demonstrates demonstrates demonstrates demon al in the independent of all suppose that is an integrate in the integrate-locked loop (PLL), up to 300 mA high-drive I integrated transcendent of the integrated transcendent of the integrated transcendent of the integrate SAR ADCs, enhanced programmable counter array (EPCA), and capacitive sensing.

 $\bullet$ 

#### **UIDE G TART -S UICK Q IT K TICK S OOL -D T LASS C**

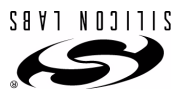

#### **EVALUATION BOARD/KIT IMPORTANT NOTICE**

Silicon Laboratories Inc. and its affiliated companies ("Silicon Labs") provides the enclosed evaluation board/kit to the user ("User") under the following conditions:

This evaluation boardkit ("EVBKit") is interded for use for ENGINEERING DEVELOPMENT, TESTING, DERIONTSTRATION, OR EVALUATION PURPOSES ONLY and is not a finished<br>end-product fit for general consumer use. ANY OTHER USE, RESA be complete in terms of required design-, marketing-, and/actuality-related probable market and the market market market market market market market market market market market market market market market market market mar

Shoud the EVBKK not meet the specifications indicated in User's Guide, the EVBKIT may be also the specificatio<br>WARRANTY IS THE EXCLUSIVE WARRANTY MADE BY SILICON LABS TO USER, IS USER'S SOLE REMEDY, AND IS IN LIEU OF ALL O

User assumes all responsibility and liability for proper and safe handling of the EVBAKi. Further, User indemnifies Silicon Labs from all claims anising from User's handling or use of the<br>EVBKit. Due to the open constructi

EXCEPT TO THE EXTENT OF THE INDEMNITY SET FORTH ABOVE, NEITHER PARTY SHALL BE LIABLE TO THE OTHER FOR ANY INDIRECT, SPECIAL, INCIDENTAL, OR CON-<br>SEQUENTIAL DAMAGES.

Neither Silicon Labs nor User is obligated to perform any activities or conduct any business as a consequence of using the EVB/Kit, and neither party is entitled to any form of exclusivity<br>with respect to the EVB/Kit.

Silicon Labs assumes no liability for applications assistance, customer product design, software performance, or infringement of patents or services described herein.

Please read the User's Guide and, specifically, the Warnings and Restrictions notice in the Users of the Start<br>about temperatures and voltages. For additional environmental and/or safety information, please contact as Star

No license is granted under any patent right or other intellectual property right of Silicon Labs covering or relating to any machine, process, or combination in which the EVB/Kit or any of its<br>components might be or are u

User's use of this EVB/Kit is conditioned upon acceptance of the foregoing conditions. If User is munilling to accept these conditions, User may request a refund and return the EVB/Kit to<br>Silicon Labs in its original condi

Mailing Address: 400 W. Cesar Chavez Austin, TX 78701

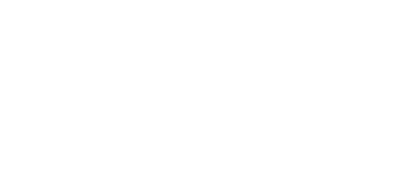

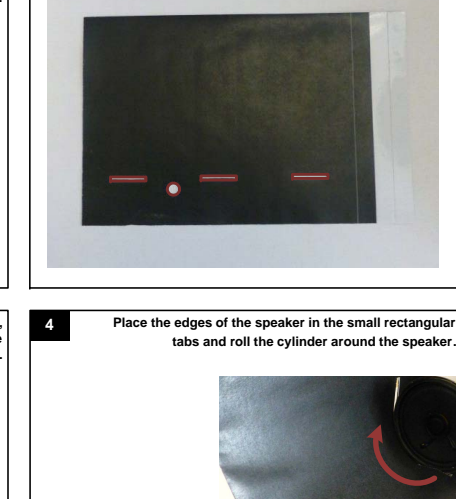

**cutout.**

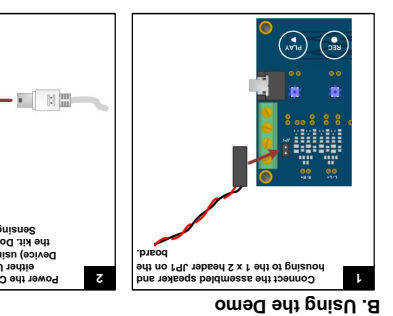

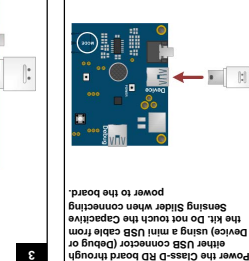

**3**

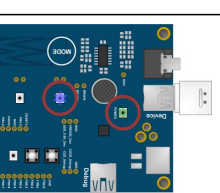

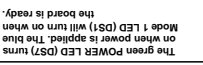

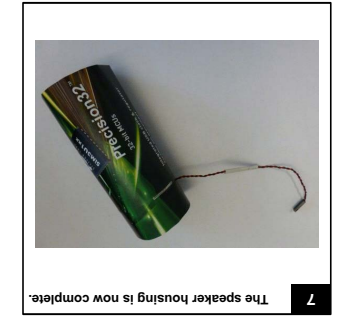

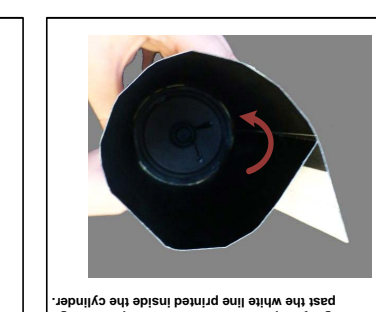

**Pull the edge without the adhesive strips in as hould line up with or go tightly as possible. It s past the white line printed inside the cylinder.**

**5**

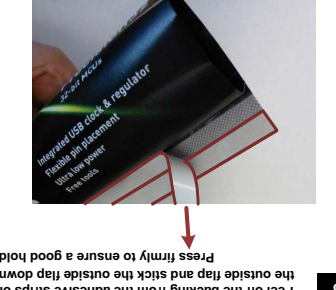

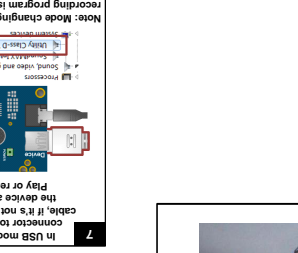

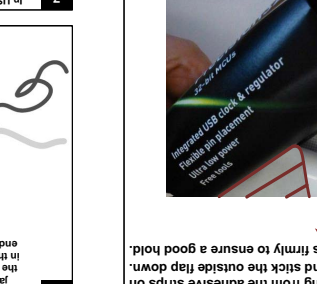

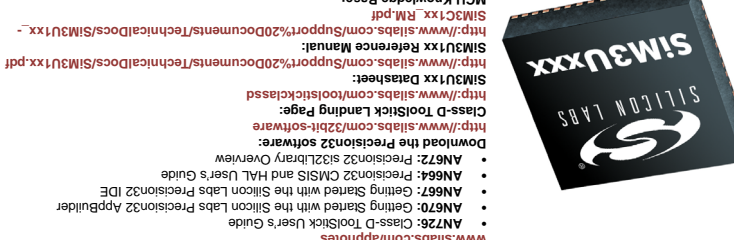

### **C. Relevant Documentation**

## Inter Bodication.<br>Note: Check volumes in the System Mixer and<br>Accelding program is open.<br>**Program is a sound in the System Wiles and I**nter Asistool G-assi D village

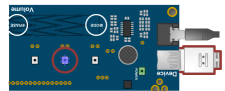

**connect on the mode.**<br>BBU inim edit gniau OR edit of totoennoo **cable, if it's not already connected. Ensure the device appears in Device Manager. Play or record music using software.**

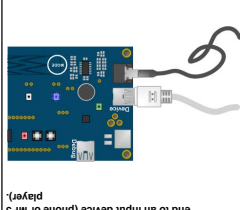

9<br>Pone and strategy and only the construction of the strategy and the strategy and the strategy and the strategy<br>particle strategy and only the strategy and outlook and the strategy and the strategy and the strategy and t **4**

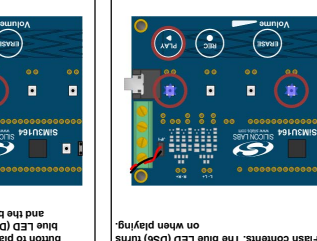

**9 In USB mode, connect the Device USB In Prerecorded Flash mode, press the PLAY button to hear the prerecorded Flash contents. The blue LED (DS6) turns on when playing.**

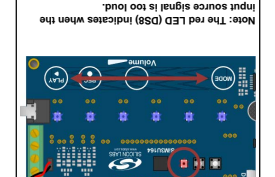

**5**

**8**

 $\blacksquare$ 

 $\blacksquare$ 

**Application Notes:**

**MCU Knowledge Base:**

**www.silabs.com/quality**

**Knowledge Base Support www.silabs.com Contact an Applications Engineer: Contact Technical Support Support www.silabs.com Quality Documents:**

**bing an indicate on the capacity**<br>Brisne Sevition of the onwob<br>Brisne Sevition<br>The Brisnicate the Libbils<br>- Jevel emulov.

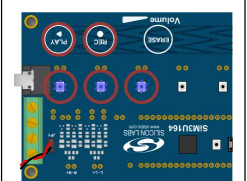

m/Support%20Documents/tabioralpocs/SiM3D-

**In Play/Record Flash mode, press the REC button to record and the PLAY button to play the recorded message. The blue LED (DS5) turns on when recording, and the blue LED (DS6) turns on when playing.**

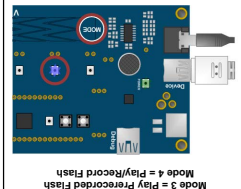

**Mode 1 = Stereo Audio Jack Mode 2 = USB**

**Press and release the MODE button to switch to the other modes. The single blue LED indicates the current mode.**

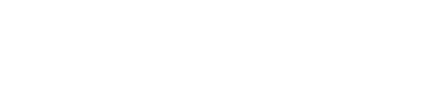

# **Peel off the backing from the adhesive strips on the outside flap and stick the outside flap down. 6 Press firmly to ensure a good hold.**